# 2024年度(令和6年度)総合型特別選抜要項

インターネットからの出願となります。(紙の志願票はありません)

※新型コロナウイルス感染症等の感染状況によっては試験日や選抜方法を変更する可能性があります。 最新情報を大学ホームページでご確認ください。

## 1.募集人員

※C日程は先端経営学科、医療情報学科医療情報専攻、医療情報学科臨床工学専攻 及び情報メディア学科で実施します。

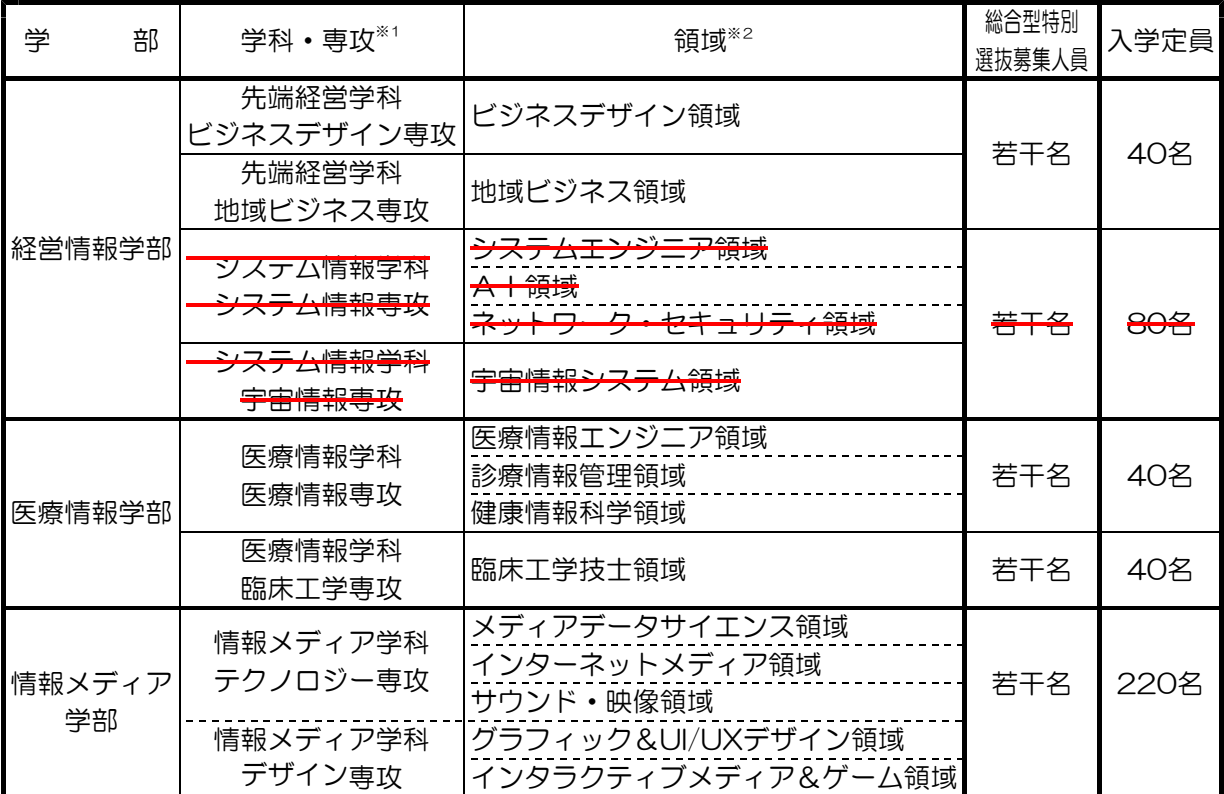

※1 医療情報学科以外の専攻については入学後選択になります。

※2 領域については入学後選択になります。

#### ●総合型特別選抜

学力選抜とは異なり、作文(入学希望理由、活動報告について明確かつ具体的に表現等)や面接試験(志 望学科の興味・関心・理解度、コミュニケーション能力や主体的に学ぶ意欲、積極性等、口頭試問を含む)、 適性テスト(論理的思考能力、基礎的計算能力等)、書類審査(調査書の学習や活動報告、資格取得、検定 に関する記載)により、専門への適性、熱意、関心等を多面的に評価し選抜します。

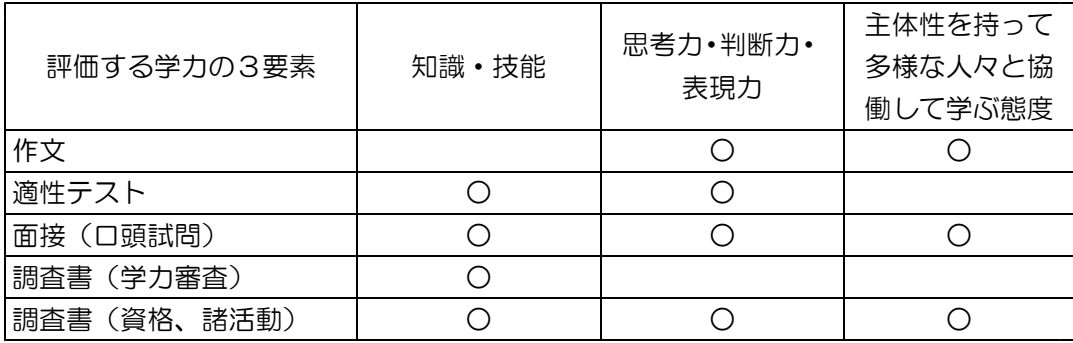

## 2.出願資格

次のいずれかに該当する者であること。

- (1) 高等学校又は中等教育学校を卒業した者及び2024年3月卒業見込みの者。
- (2) 通常の課程による12年の学校教育を修了した者及び2024年3月修了見込みの者。
- (3) 学校教育法施行規則第150条の規定により、高等学校を卒業した者と同等以上の学力があると 認められる者及び2024年3月31日までにこれに該当する見込みの者。

## 3.試験日程

※C日程は先端経営学科、医療情報学科医療情報専攻、医療情報学科臨床工学専攻 及び情報メディア学科で実施します。

#### 【A日程】

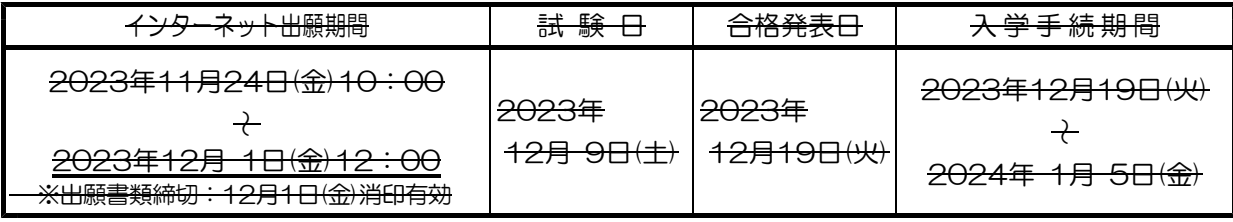

#### 【B日程】

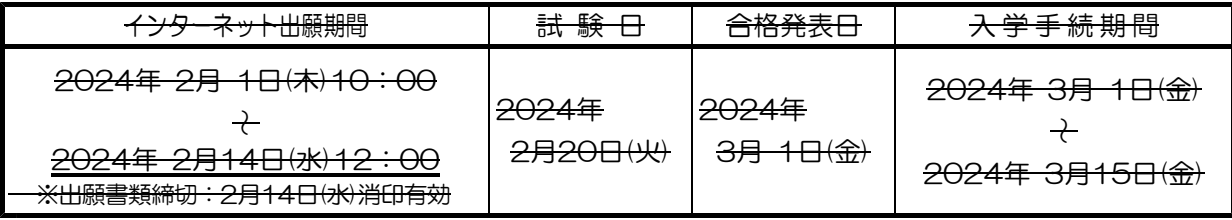

## 【C日程】

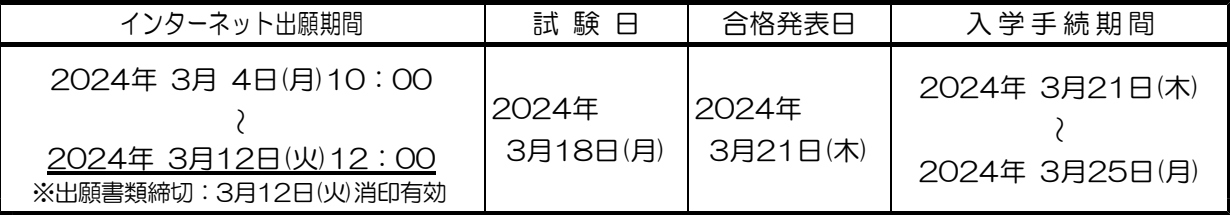

※出願最終日にインターネット登録した場合は、入学検定料は当日納入してください。

## 4.選考方法

作文100点、調査書【学力審査】20点、調査書【資格、諸活動】30点、適性テスト100点、 面接(口頭試問)100点の合計350点満点で判定します。

#### (1)書類審査・作文 (高校時代に学んだことや取り組んだこと・北海道情報大学で学びたいことや取り組みたいこと)

作文入力:800字程度。(「J-Bridge System」を利用します。)

高校時代に学んだことや取り組んだことは、部活動やボランティア活動、高校内行事、各種委員、 資格取得などについて述べてください。すでに高校を卒業している人は卒業後の活動を含めて述べ てください。

(2)書類審査・調査書

| 【学力審査】(配点20点)全体の学習成績の状況を4倍にしたものを点数とします。 |                                              |
|-----------------------------------------|----------------------------------------------|
| 【資格、諸活動】                                | (配点30点)下記の丸数字の分を加点し、1.5倍にしたものを点数とします。        |
| 取得資格評価<br>(最大7点)                        | ※同じ検定で複数級ある場合は上位級分のみ加点 (例:英検3級と英検2級があれば③)    |
|                                         | ⑺ 情報処理推進機構 情報処理技術者                           |
|                                         | 応用情報技術者又はそれ以上⑦ 基本情報技術者⑤ ITパスポート③             |
|                                         | (1) 日商 (日本商工会議所) 簿記2級以上⑤、3級③                 |
|                                         | 全商(全国商業高等学校協会)簿記1級④、2級③                      |
|                                         | (ウ) 日本漢字能力検定 2級以上③                           |
|                                         | (I) 実用英語技能検定 準1級以上⑦、2級③、準2級②                 |
|                                         | (J) GTECIJP 960点以上3                          |
|                                         | ⑾ その他検定、スコア、有段者、師範等 それぞれ⑴                    |
| リーダーシップ<br>評価 (最大7点)                    | ※(ア)~(エ)で複数ある場合、それぞれ加点(例:生徒会会長と学校祭実行副委員長(ア)) |
|                                         | (ア) 生徒会、学校祭及び体育大会 会長・実行委員長④、副会長・副委員長③        |
|                                         | (イ) クラス、ホームルーム、部活動、クラブ 委員長・主将・部長・代表②         |
|                                         | (ウ) クラス、ホームルーム、部活動、クラブ 副委員長・副将・副部長・副代表①      |
|                                         | ⑴ 上記以外に、リーダーシップを有することが確認できる記載がある場合①          |
| 活動力、活動実<br>績 (最大6点)                     | ※(ア)~(カ)で複数ある場合、それぞれ加点(例:2つのクラブに2年以上所属④)     |
|                                         | (ア) 校内課外クラブ活動①または2年以上同クラブ継続②                 |
|                                         | (イ) 校外サークル活動やボランティア等社会活動①または2年以上継続②          |
|                                         | (ウ) 海外留学経験(短期・長期)②                           |
|                                         | (I) 活動実績 都道府県大会 出場①または入賞表彰②                  |
|                                         | (上記に勝ち残り進出した場合は更に加点) 全国大会 出場①または入賞表彰②        |
|                                         | (オ) 演奏会・発表会・展覧会 出演・出展①                       |
|                                         | 出席状況 1年次皆勤①、2年次皆勤①<br>(h)                    |

(3)適性テスト(論理的思考能力、基礎的計算能力、語学能力、言語能力、計数能力) 試験時間:75分

↑ 3つの中から1題選択

(4)面接 (個人面接・口頭試問)

5.試験時間等

【A日程・B日程・C日程 共通】

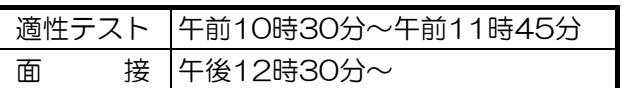

面接は午後3時までに全て終了の予定です。

※ 試験日当日は、午前10時までに試験室へ入室してください。

#### 6.試験会場

本学 (北海道情報大学) 北海道江別市西野幌59番2 「EL (011)385-4411(代)

## 7.出願手続

(1)出願方法

出願及び入学検定料の支払いはインターネット出願サイトで行ってください。

下記の書類については、入試課宛に郵送してください。

①出願確認票:インターネット出願時に印刷したもの。

②調査書:出身校が発行したもので、「学習成績の状況欄」、「成績概評欄」等が記載されているも の。(高等学校長等が証明し、厳封したものであること)

高等学校卒業程度認定試験合格(見込み)者は合格(見込み)証明書と合格成績証明書を提出してく ださい。なお、高等学校卒業程度認定試験合格(見込み)者で、資格試験や検定試験に合格している 資格・検定があった場合は、合格証明書又は合格証書のコピーを添付してください。

活動報告書(※必要な場合のみ提出):調査書に記載されていない活動実績、資格等があり、評価 の対象として希望するものがある場合は、本学書式の活動報告書を提出してください。

(活動報告書の提出は任意です。インターネット出願サイトよりダウンロードしてください)

(2)入学検定料の納入

29,000円(インターネット出願)

(3)受験票の交付

出願書類に不備がなければ、大学よりネット出願登録完了メールを送信します。メール受信後、 出願用マイページで受験票を印刷の上、受験日に持参してください。

#### 8インターネット出願に関する注意事項

- (1) インターネット出願にはメールアドレスが必要となります。
- (2) 入学検定料が出願期間内に支払いされた場合でも、提出書類が期限に間に合わなかった場合や書類 に不備があった場合には出願を受け付けられません。
- (3) 入学検定料お支払い後に登録内容等の変更は認めませんので、十分確認してください。
- (4) 一度提出した書類や納入した入学検定料は、いかなる理由があっても一切返還しません。
- (5) インターネット出願の入力内容に重大な誤りが判明した場合には、入学許可等の取り消しを命ずる ことがあります。

#### 9.身体等に障害のある場合の受験について

身体等に障害のある入学志願者は、受験時や入学後の学修に際して特別の配慮を要する場合があり ますので、出願に先立って必ず本学入試課へ相談してください。なお、状況によっては、資料等の提 出を求めることがあります。

## 10.受験に関する注意事項

(1)時間

- ① 試験日当日は、午前10時までに試験室へ入室してください。なお、受付は9時からです。 受付後は係員の指示に従ってください。天候・雪害・交通渋滞等を考慮の上、余裕をもって入場 してください。
- ② 遅刻者の受験は、試験開始時刻後30分までは認めますが、それ以降は認めません。

(2)持参するもの

受験票(各自出願用マイページより印刷したもの)、筆記用具(鉛筆、シャープペンシルはHB又は B、プラスチック製消しゴム)、時計(計時機能のみのもの、アラームは停止させること。携帯電話 ・スマートフォン等を時計として使用することはできません。)、昼食。なお上履きは不要です。

(3)試験会場

- ① 試験会場の下見について、試験室への立ち入りはできませんが、建物の確認等の見学はできます。
- ② 当日、試験会場入口の案内図で確認の上、該当する試験室に入室してください。

(4)その他

- ① 受験票は常に携行し、係員より請求された場合は速やかに提示してください。また、試験中は机 の上に見やすいように置いてください。
- ② 定規類、コンパス、下敷、電卓、そろばん等の補助具や、電子辞書、携帯電話、スマートフォン、 腕時計型端末、ICレコーダー等の電子機器類は使用できません。
- ③ 試験開始前には、スマートフォン、携帯電話、腕時計型端末や音の出る機器のアラーム等を解除 し、電源を必ず切ってかばん等にしまう指示に従ってください。なお、これらを時計として使用す ることはできません。
- ④ 不正行為者には退室を命じ、試験を無効とします。
- ⑤ 不明な点は、本学入試課に問い合わせてください。〔(土)(日)(祝)を除く、午前9時から午後5時まで〕

11.合格発表

合否確認は出願用マイページで合格発表日の午前9時から確認することができます。学内での受験 番号掲示、郵送による通知は行いません。また、電話等による問い合わせにも応じませんので、ご注 意ください。合格通知書、入学手続に関する書類も出願用マイページで確認してください。

12.入学手続

(1)入学手続方法

出願用マイページから、入学手続を行ってください。入学手続期間内に入学金、授業料前期分、大 学諸費及び入学生諸経費の合計を納入するとともに、学生情報登録、学生証用写真のアップロード、 入学手続書類の提出を行う必要があります。入学手続期間内に手続を完了しない場合は、入学辞退と して扱います。

#### (2)入学手続に必要な納入金

〔学費内訳表〕

#### 先端経営学科、システム情報学科 (2024年度予定・円)

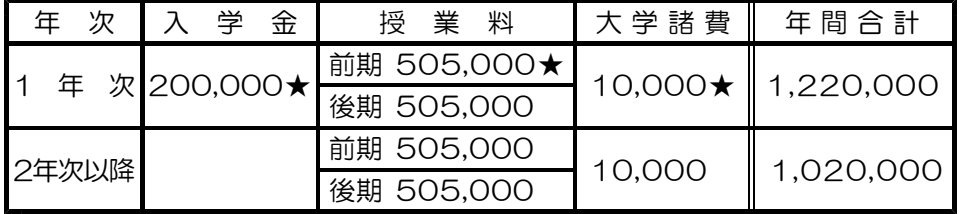

医療情報学科医療情報専攻

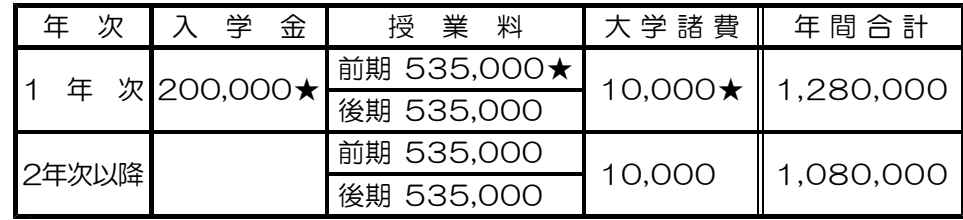

医療情報学科臨床工学専攻

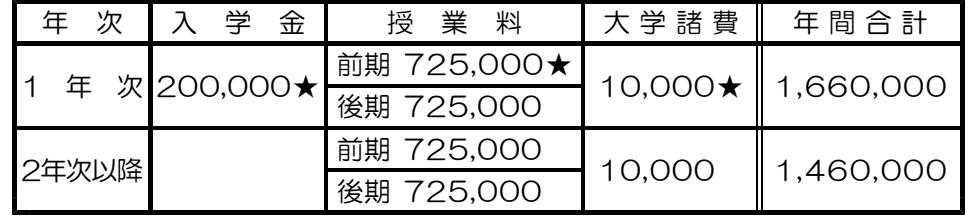

情報メディア学科

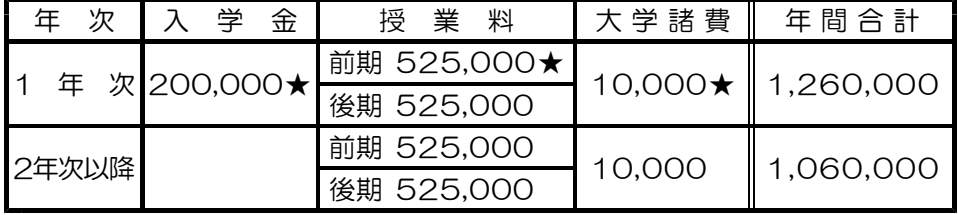

《注》上記学費以外に、入学生諸経費が必要となります。後期分学費は、9月に納入となります。

#### (3)入学時納入金

【A日程・B日程・C日程共通】

① 入学手続金

入学金、授業料の前期分及び大学諸費の合計(学費内訳表の★部分)を入学手続期間中に納入し てください。詳細については、インターネット出願サイトの出願用マイページよりご確認ください。 ② 入学辞退者への入学手続金の返還

入学手続金の返還申出期間:2024年3月21日(木)~2024年3月31日(日)

※入学手続完了後、この期間で不備なく申し出があった場合に限り、入学金を除いた入学手続金を 返還します。入学辞退届は出願用マイページからダウンロードし入試課へ郵送してください。

(4)入学手続上の注意

入学手続期間内に入学手続を完了しない者は、入学辞退として取り扱い、入学を認めません。

## 13.入学試験情報の取り扱いについて

提出された個人の入学試験情報については、厳重なセキュリティ及び機密保持の基準にしたがって 取り扱います。なお以下の目的以外には使用しません。

- ・合否判定及び合格発表に関わること
- ・入学手続に関わること
- ・松尾特別奨学金奨学生内定に関わること
- ・出身高等学校等への「合否結果情報」の提供
- ・入学後の教務関係・学生支援関係に関わること
- ・入学者選抜方法等の調査研究
- (上記業務の一部を、本学より業務委託を受けた業者において行うことがあります。)
- (1)高等学校等への情報提供

「合否結果情報」は、出身高等学校等における進学指導上の参考資料として利用することを目的と し、その提供が要望されています。提供にあたっては、出願者の意思を本位とした実施方法により、 この要望に応えることを趣旨とし、下記により実施します。

①「合否結果情報」の開示項目:入試区分、学部・学科・専攻、受験番号、氏名、性別、卒業年(現 浪)、合否結果(第2志望、第3志望、第4志望及び第5志望含む)、

#### 松尾特別奨学金内定報告

②開示許諾:出身高等学校等に①の情報を提供します。「合否結果情報」を提供することが承諾でき ない場合は、インターネット出願時に情報提供未承諾を選択してください。

なお、承諾された方については、上記の他にその後の入学手続結果に関わる資料を提供 しますので、ご承知おきください。

③開示時期:合格発表日に、高等学校等に郵送します。

# さあ、はじめてみよう!!

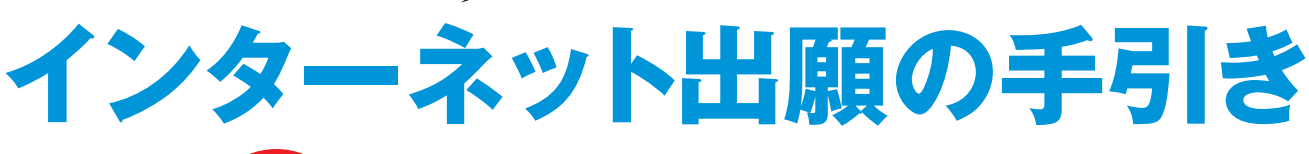

# **重 要 インターネット出願, その前に**

#### [**登録のための事前準備**]

#### **インターネット環境の準備**

インターネットに接続された パソコン(PC)・スマートフォン・タブレット端末 などをご用意ください。

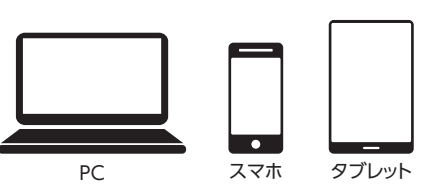

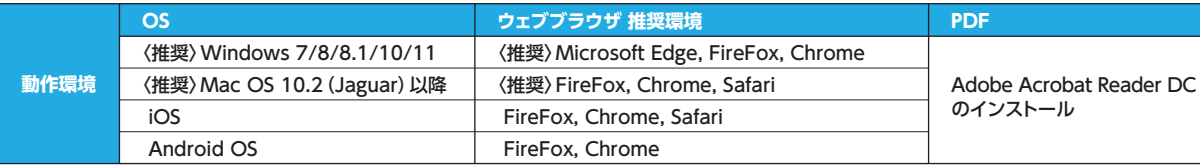

#### **メールアドレスの準備**

登録完了後や入金完了後などに確認メールを送信しますので、メールアドレスをご準備ください。 また、ご登録いただくメールアドレスは、インターネット出願サイトのマイページへログインする時に利用します。 受験終了まで変更や削除の可能性がなく、日常的に確認しやすいメールアドレスを登録してください。 なお、スマートフォン、携帯電話のメールアドレスを使用する場合は、送信元 (ドメイン) が以下のメールを受信できるように設定して

ください。ただし、従来型の携帯電話は、確認メールは受信できますが、webサイトを正しく表示できない場合があります。

●●●●@do-johodai.ac.jp (@マーク以下を指定してください)

総合型特別選抜においては、作文の入力・申請にJ-Bridge Systemを利用します。以下のメールアドレスを受信できるように設定 してください。

●●●●@j-bridgesystem.jp (@マーク以下を指定してください)

#### また、各種のアクセス制限サービスを利用されている場合は、設定を変更してください。

#### **印刷できる環境の準備**

「出願確認票」等をインターネット出願時に印刷し、入試課宛に郵送する必要があります。以下のものを準備してください。 ●プリンター (A4サイズ普通紙に、カラーで印刷できるもの) ●印刷用紙(白色の普通紙でミシン目や模様が入っていないもの)

なお、自宅にプリンターが無い場合は、コンビニエンスストアなどのプリントサービス(有料)をご利用ください。

#### **写真の準備**

●出願3カ月以内に撮影したカラー写真で、ファイルサイズが10MB以下であること。(モノクロは不可)

●ファイル形式がJPEG(拡張子「.jpg」「.jpeg」)もしくはPNG(拡張子「.png」)であること。※拡張子だけを変更したものは登録できません。 ●ファイル名に指定はありません。

#### ●正面・上半身・無帽・無背景

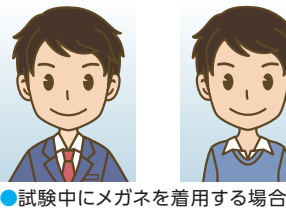

はメガネ着用時のもの ●デジタルカメラ・スマートフォン

で撮影したものも可

#### ■ 良い例 **■ コントラック ■ このような写真は受付できません**

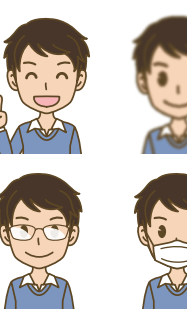

●スナップ写真から切り抜いたもの ●マスク・マフラーなどを着用している ●ピントが合っていない ●画質が粗い ●解像度が低い、データ容量が極端に小さい(100KB以下) ●被写体が小さい ●目を閉じている ●目が隠れている (前髪や影で目元が見えない) ●メガネが反射している、カラーレンズやサングラスで目が 確認できない ●背景が暗い ●影が大きい

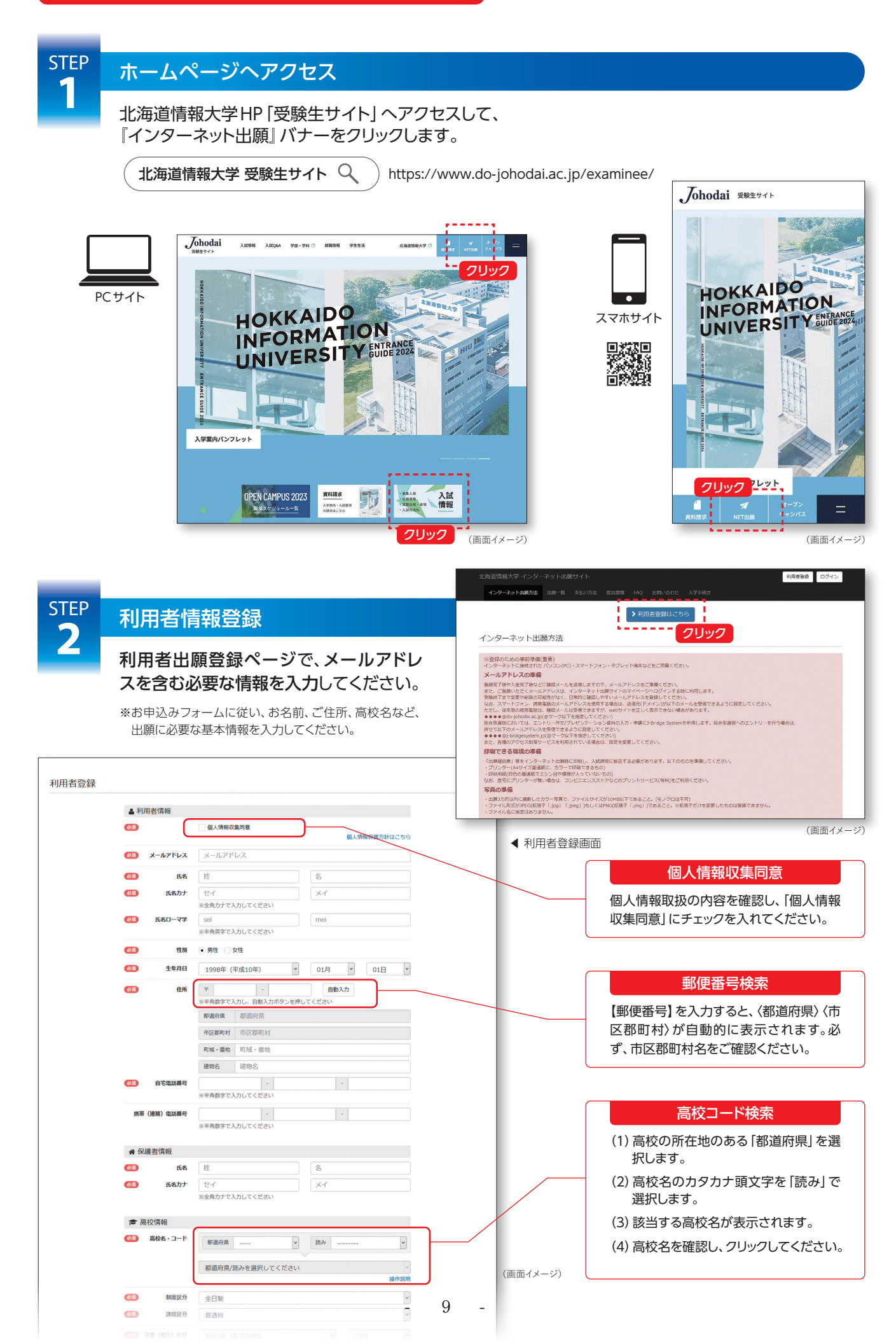

利用者情報登録受付メールサンプル

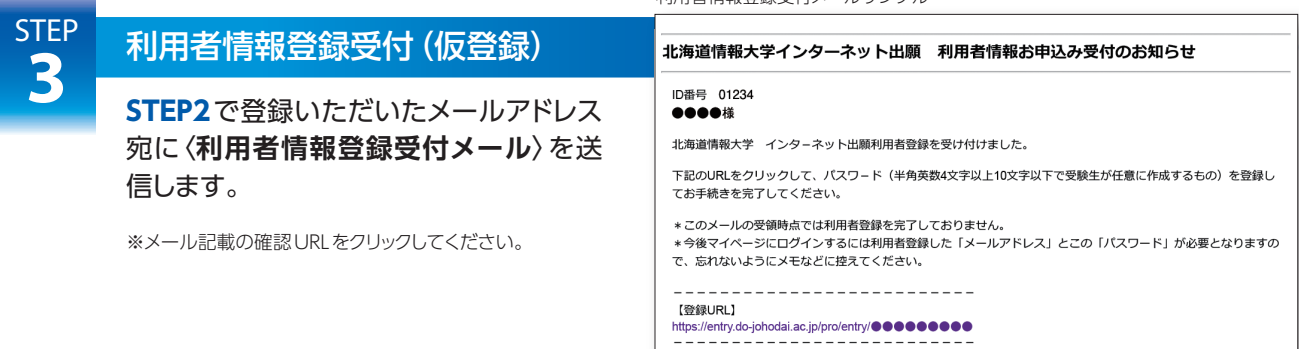

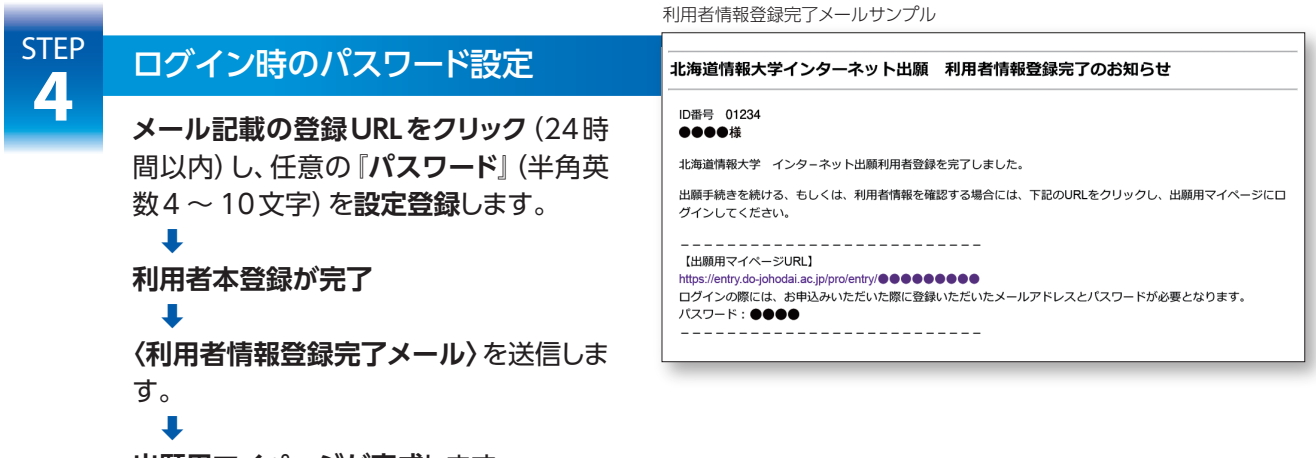

**出願用マイページが完成**します。

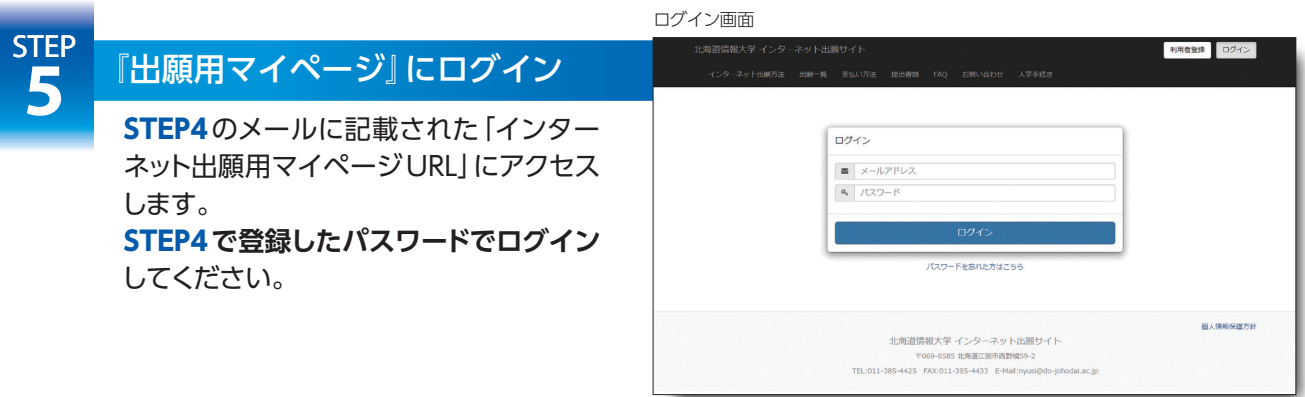

(画面イメージ)

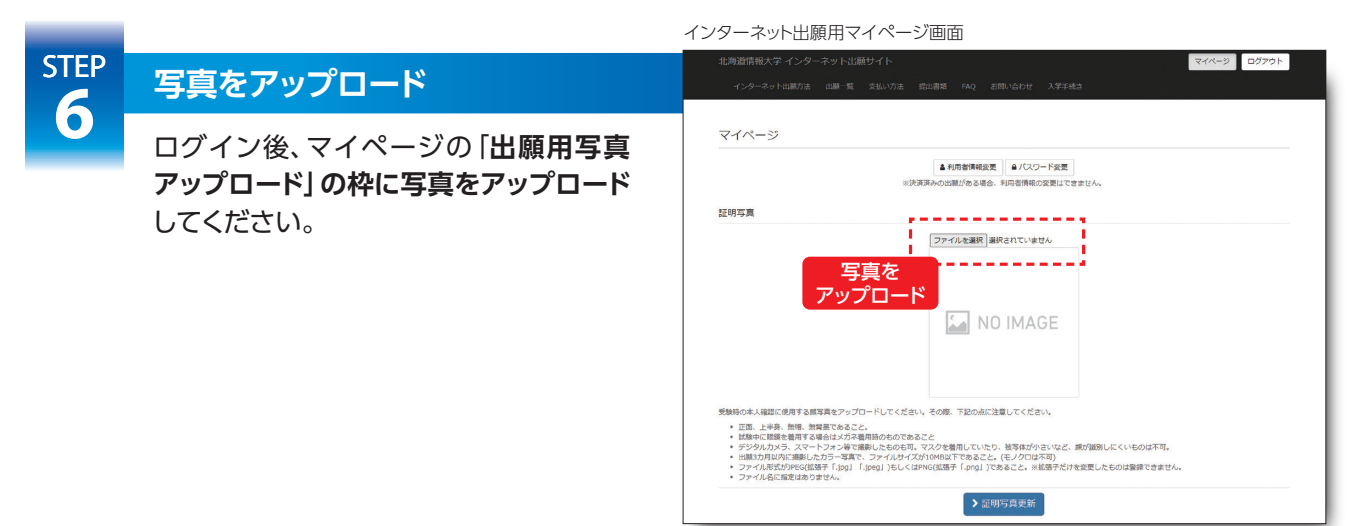

(画面イメージ)

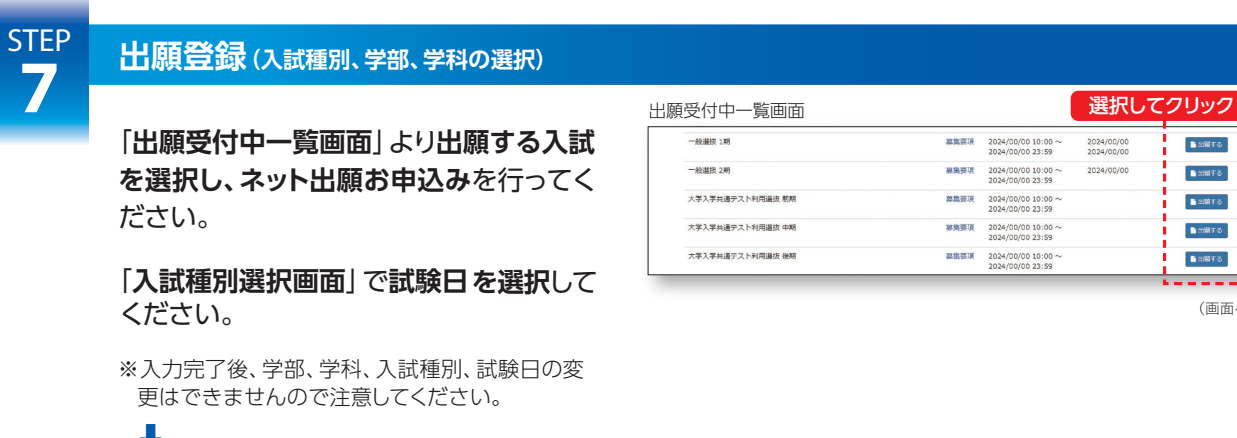

「**出願内容確認画面**」を確認しましょう。

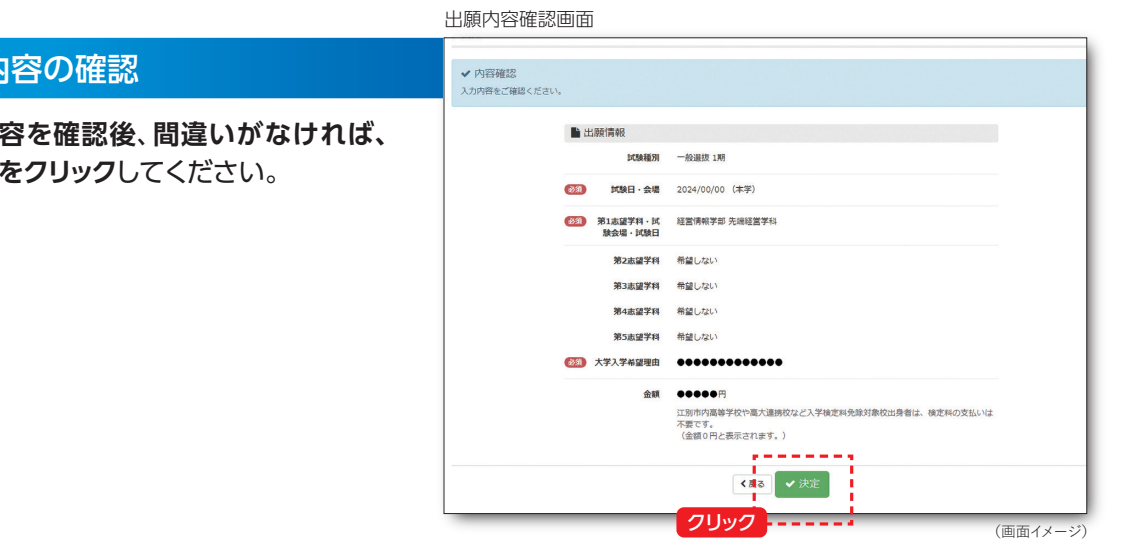

(画面イメージ)

 $\mathbf{B}$  and  $\mathbf{F}\otimes\mathbf{B}$ 

 $\begin{array}{|c|c|}\hline \textbf{B} \textbf{B} \textbf{B} \textbf{B} \textbf{C} \textbf{B} \end{array}$ 

 $\mathbf{B}$  and  $\mathbf{r}$  is

自然性の

 $\mathbf{B}$  and  $\mathbf{r}$  is

2024/00/00<br>2024/00/00

2024/00/00

#### お支払方法の選択 **STEP 9**

出願内

**STEP 8**

出願内 **『決定』** 

①**〈クレジットカード〉〈ネットバンキング〉**を選択した場合→**決済画面へ**

②**〈コンビニエンスストア〉〈銀行ATM(ペイジー)〉**を選択した場合→**STEP10**で送信される**〈申込み 完了メール〉**に**記載されている決済番号等をメモに控えて、コンビニエンスストア、銀行ATMで検 定料の支払いを行ってください。**

※各支払い方法の詳細説明は、〈インターネット出願サイト〉に掲載されておりますのでご確認ください。

## **セブンイレブンご利用の場合の注意**

セブンイレブン店舗での入学検定料払込時に**「払込票番号」**が必要となります。この番号が 表示されるのは次ページの**「お支払い方法のご案内」**画面のみですので、必ず**この画面を 印刷**するか**番号をメモ**するようにしてください。

申込み完了メールサンプル

# 申込み完了メールの送信

#### **以上**を**ネット出願**で行います。

#### **※注意事項**

**STEP 10**

#### **●出願登録をやり直したい場合**

(例:入力情報の間違い等)

- 登録済みの入試種別で、まだ入学検定料のお支払いが済んでいな い場合は、出願受付期間内に何度でも再登録が可能です。
- ※出願確認票は入学検定料のお支払いが完了後、出願用マイページ にログインして印刷してください。

#### **●登録データの有効期限について**

- 登録済みデータは、入学検定料の「支払期限」までに入学検定料の お支払いがない場合は無効となります。
- ※入学検定料の支払期限は、出願登録日の2日後(出願締切前日登録 は翌日、出願締切最終日登録は当日)となっております。
- ※入学検定料支払い済みの出願内容の志望学科、試験会場の変更は できません。変更が必要な場合は、入試課まで連絡してください。

#### 北海道情報大学インターネット出願 お申込み完了のお知らせ

#### 受付番号 01234\_60001 決済番号 ●●●●●●●●●

●●●●様 北海道情報大学<br>
入学者選抜

一般選抜 1期 お申込みを受け付けました。

#### ~検定料~ 金額:●●●●●円 \*事務手数料込

<sub>五缺:●●●●●●! \*事<del>汤于以内</del>丛<br>【検定料の支払期限は本日より★2日後(明後日、土日祝含む)です】</sub> ※出願締切日前日登録は翌日、出願最終日登録は当日が支払期限となります。

、<br>検定料ご確認URI ...............

#### ~検定料お支払い~

\*\*~w.cx+a5.y.n.v.\*\*<br>お支払い方法にて、「コンビニエンスストア」「銀行ATM(ペイジー)」を選択した方は、コンビニエンスストア、 銀行ATMで検定料をお支払いください。 -

#### インターネット出願用マイページ画面

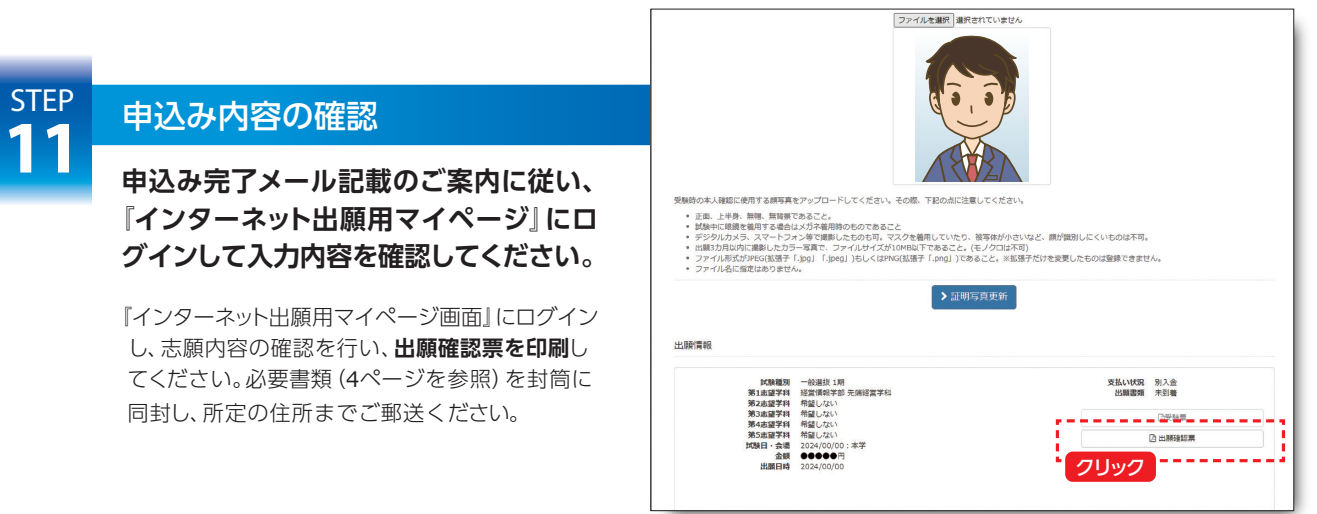

(画面イメージ)

# **STEP 12**

# 出願提出書類の送付

**以下の手順で出願提出書類を送付してく ださい。**

- **●任意の角形2号封筒(240㎜×332㎜)を用意** して出願提出書類(4ページを参照)を入れてく ださい。
- ●「宛先用紙」 (各選抜の出願提出書類から印刷)に 必要事項を記入してください。
- ●角形2号封筒に |宛先用紙] をはがれないように しっかり貼り付けてください。配送中に「宛先用 紙」がはがれると無効になりますので十分注意し てください。
- ●速達簡易書留で郵送してください。

#### 出願確認票サンプル

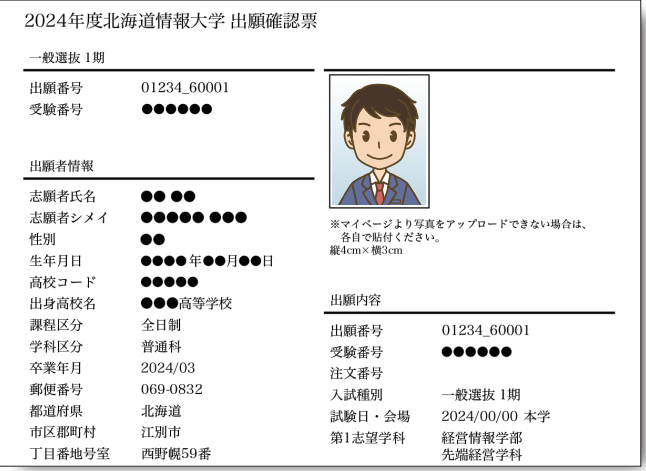

**STEP** J-Bridge Systemに会員登録

**出願**が完了するとマイページに**『J-Bridge System』**へのリンクボタンが 表示されます。

⇩

**13**

**『J-Bridge System』**へアクセスします。 **初めてJ-Bridge Systemを使う人は会 員登録が必要**です。画面の指示に従って 会員登録を完了させてください。

インターネット出願用マイページ画面

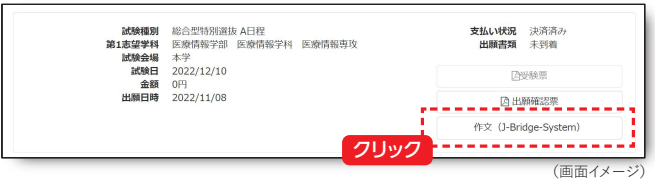

※**STEP4**で受信したメールに記載されている**出願番号** が必要です。

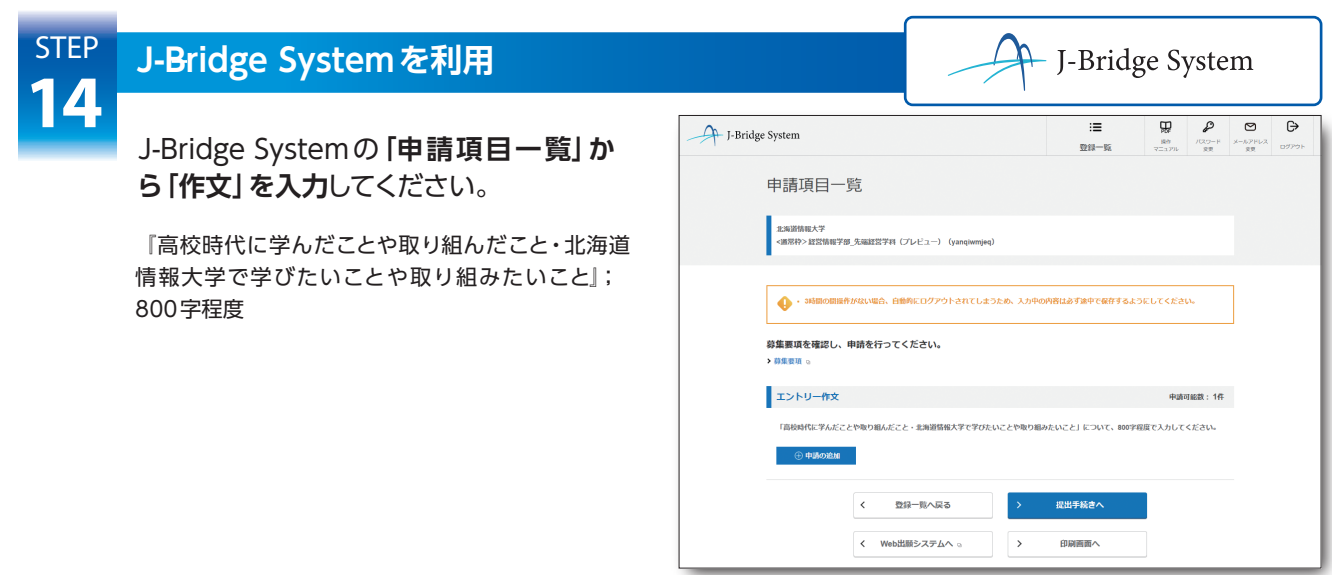

(画面イメージ)

ネット出願手続完了メールサンプル

STEP ネット出願手続完了メールの送信 **15**

大学で、**出願提出書類一式**及び作文 入力を確認**後、〈ネット出願登録完了 メール〉**を**送信**します。

出願提出書類の到着・内容確認後に〈ネット出願手 続完了メール〉を送信しますので、数日を要します。

また、作文が入力されない場合は出願完了になり ませんので注意してください。

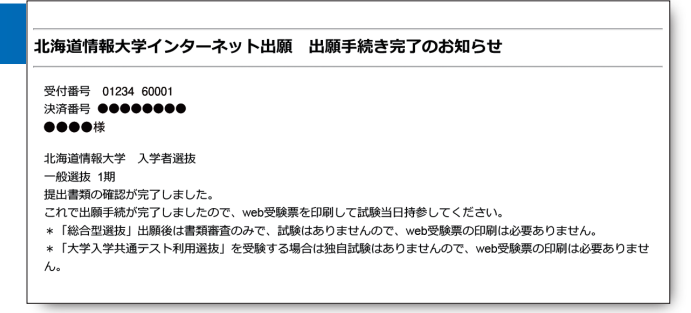

# **STEP 16**

## 受験票印刷

大学からの**〈ネット出願手続完了メー ル〉**を受信したら『**インターネット出願用 マイページ』**にログインし、**『受験票』ボタ ン**をクリックしてください。**印刷して当日 試験会場に持参**してください。

マイページ画面(受験番号/受験票)

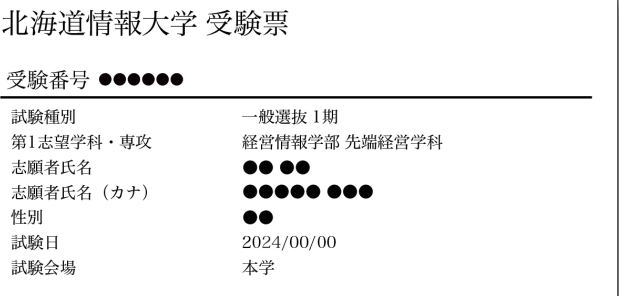

# **試験後**

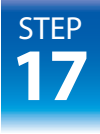

# 合格発表 ⇒ 入学手続

**合格発表日の9時以降**に『**出願用マイ ページ』**に**ログイン**して、**合否の確認**をし てください。**合格した方**は、 **入学手続**を 行ってください。

マイページの「**入学手続用写真アップ ロード」の枠に写真をアップロード**してく ださい。(高校の制服を着ていないもの)

インターネット出願用マイページ画面(合格発表⇒入学手続き)

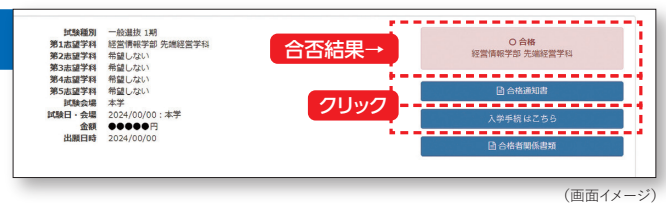

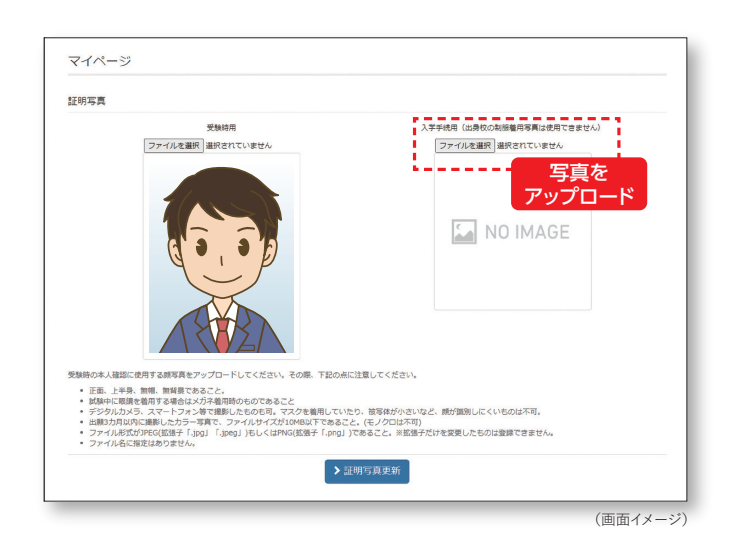

## **支払期限および手数料について**

**〈 出 願 〉** インターネット出願登録後、入学検定料は、出願登録日の翌々日(締切日前日は翌日、締切日〈登録は正午 12時まで〉は当日)までに納入支払いを完了し、出願提出書類を出願締切日消印有効で、本学入試課宛に 郵送してください。

> ※支払期限を過ぎた場合は、支払いができなくなり、申込み登録情報は無効となりますので、注意してください。 ※入学検定料の他に、下表の通り事務手数料が必要です。

**〈 入学手続 〉** 各支払方法で、手続締切日までに入学手続金の納付を完了してください。

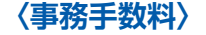

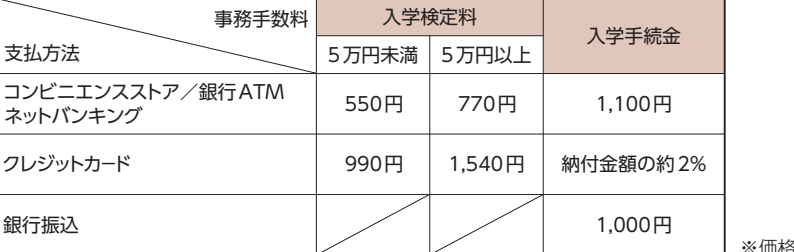

※価格は消費税込

# Q&A ょくあるご質問

#### $O<sub>1</sub>$ 「出願確認票」を印刷できない場合は?

#### ●利用者ページの「出願確認票」が選択できない

出願登録の申込を完了し、検定料をお支払いいただくと 利用者ページの出願確認票が選択できるようになりま す。

#### ●PDFが表示できない

A

A

A

 $O<sub>2</sub>$ 

PDFを閲覧するためには、Adobe Readerが必要です。 http://get.adobe.com/jp/reader/ 上記のURLからダウンロードしてください(無償)。

#### 自宅以外のパソコンでも利用可能ですか?

可能です。ただし、公共の場所(ネットカフェなど)を利用 する場合は、ログイン情報を残さないようセキュリティに 十分注意してください。また、登録いただくメールアドレ スに送信されるメールを閲覧し、手続きを継続できる環 境であることが必須です。ご自宅にパソコンがない場合 には、スマートフォンからの手続きをお勧めします。メー ルアドレスは、スマートフォンのメールアドレスが利用で きます。スマートフォンからお申し込みの方は、必ず以下 のメールアドレスからメールが受信できるように設定して ください。なお、各種のアクセス制限サービスを利用され ている場合は、設定を変更してください。

●●●●@do-johodai.ac.jp

(@マーク以下を指定してください)

#### ○3 メールアドレスを持っていない場合は?

メールアドレスは、出願完了後や入金完了後のお知らせ メールをお送りするため、メールアドレスを入力しなけれ ば出願登録が完了しないようになっています。 携帯メールの場合は、「@do-johodai.ac.jp」からメール が届くように設定してください。メールアドレスをお持ち でない場合は入試課までお問い合わせください。

#### Q4 氏名の漢字が外字(旧漢字)の場合の 登録方法は?

A 利用者情報を登録する際に、氏名などの漢字がエラーと なる場合や漢字氏名が外字(旧漢字)の方は、代替の漢 字で登録してください。正式な漢字での登録は、入学手 続時に行います。

#### ○5 利用者登録をしたがメールが届かない場合は?

- A 利用者登録して1時間経過しても、メールの返信がない 場合は、メールアドレスの誤り、もしくは各種のアクセス 制限サービス設定の影響が考えられます。
	- 1.メールアドレスに誤りがない場合は、各種アクセスの制限 サービス設定を変更して、再度、利用者登録を新規に行っ てください。
	- 2. 各種のアクセス制限サービス設定に問題がない場合は、 メールアドレスに誤りがあります。正しいメールアドレス を確認して、再度、利用者登録を新規に行ってください。
- Q6 利用者登録、出願登録は確認できますか?
- A 個人情報、出願状況は利用者登録の際に登録したパス ワードにより、「出願用マイページ」で確認いただけます。

A

#### Q7 出願内容を間違えた場合、修正できますか?

入学検定料お支払い前であれば何度でも再登録が可能

です。入学検定料お支払い後は登録内容の変更はできま せんので、入試課までお問い合わせください。

#### Q8 入学検定料のお支払い番号は どちらに表示されますか?

A お支払い方法の選択後、各画面に決済番号が表示されま す。表示された番号はお支払い時に必要になりますので、 必ずメモをとるか、印刷してください。お申込み完了後に 送信される〈お申込み完了メール〉にも決済番号とお支 払い方法のご案内が記載されていますので、ご確認くだ さい。

> ※クレジットカード・ネットバンキングによるお支払いの 場合を除く

#### Q9 「成績請求コード」は どちらの番号になりますか?

A 大学入学共通テスト受験者に届く「大学入学共通テスト 成績請求票」の私立大学・公私立短期大学用に記載の 12桁になります。出願登録の際、「成績請求コード」に含 まれるアルファベットは大文字で入力してください。

#### Q10 入試に関する問い合わせ先は どちらになりますか?

A 本学入試課までお問い合わせください。 TEL  $\angle$  011-385-4411 (代) 011-385-4425(入試課直通) 土・日・祝日を除く午前9時から午後5時まで メール/ nyusi@do-johodai.ac.jp